## **Инструкция отправления домашнего задания учителю через АСУ РСО.**

#### 1.Заходим в дневник и нажимаем на сообщения.

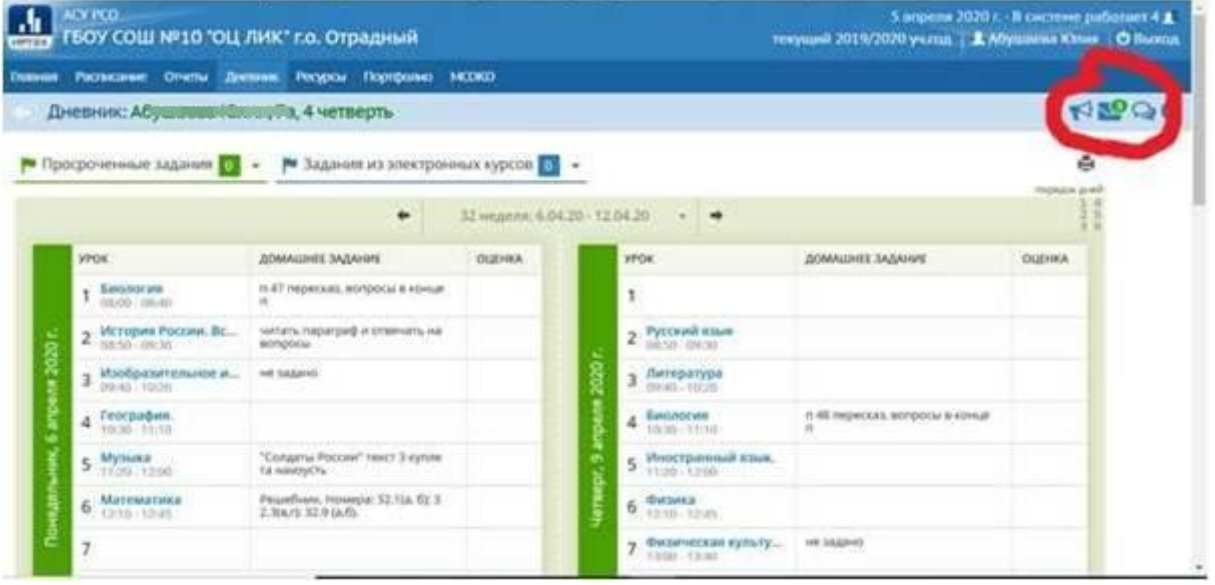

## 2.Нажимаем добавить.

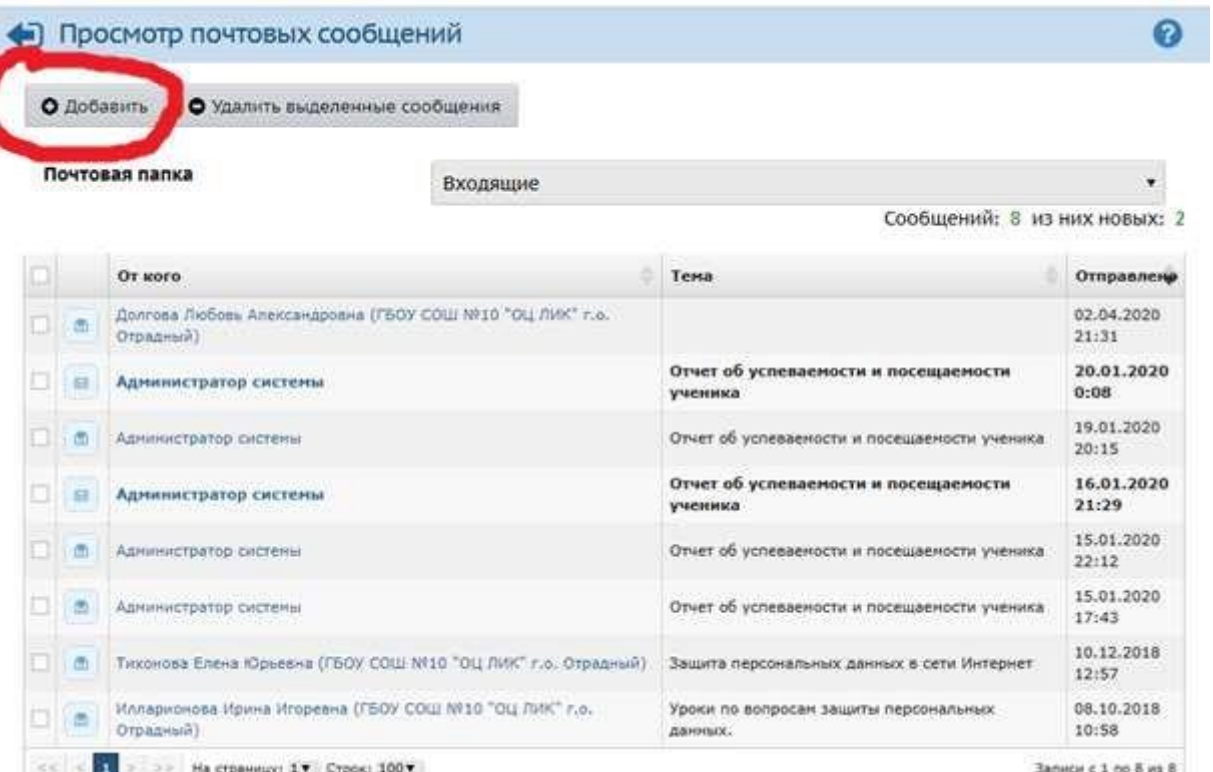

#### 3. Нажимаем кому: «Выбрать из адресной книги»

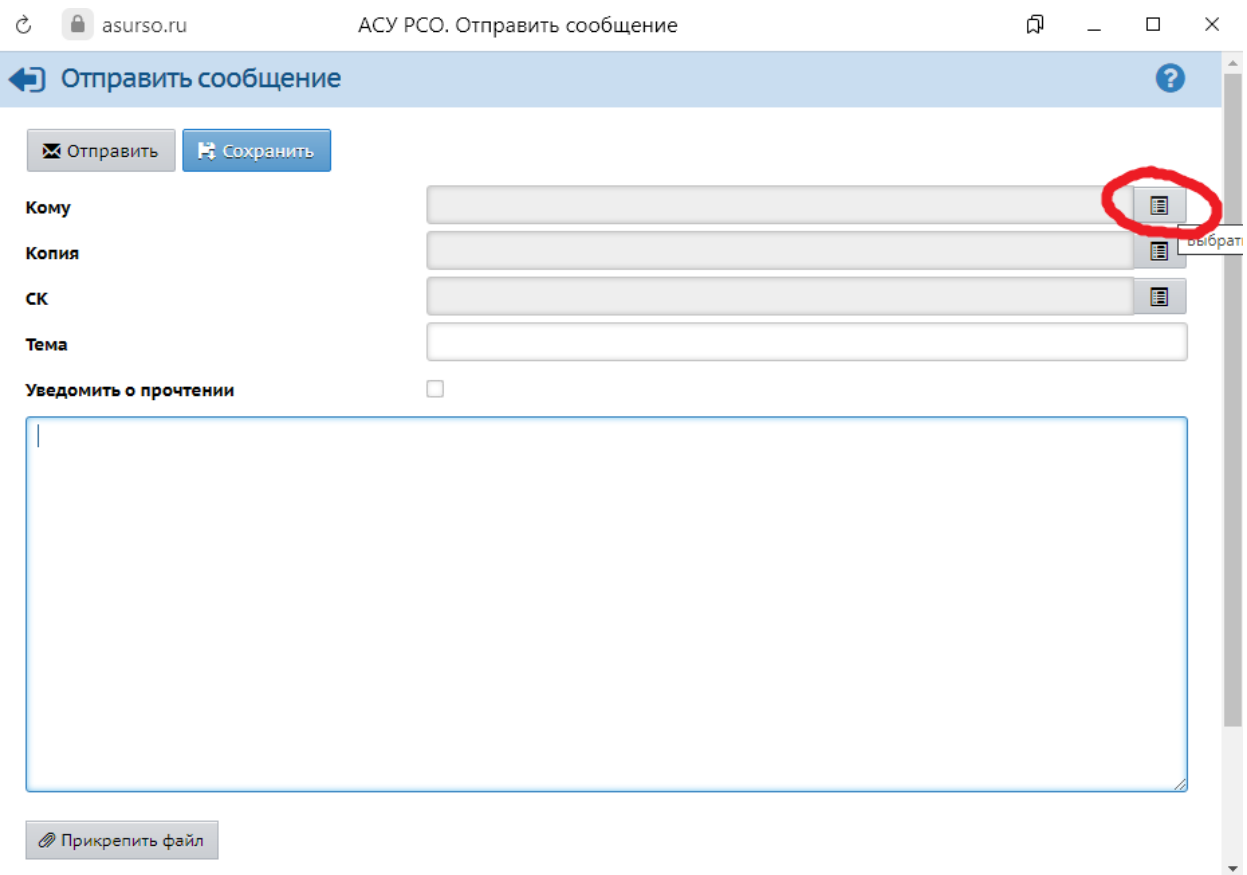

## 4. Щелкаем по учителю, которому отправляем ДЗ и нажимаем ВЫБРАТЬ

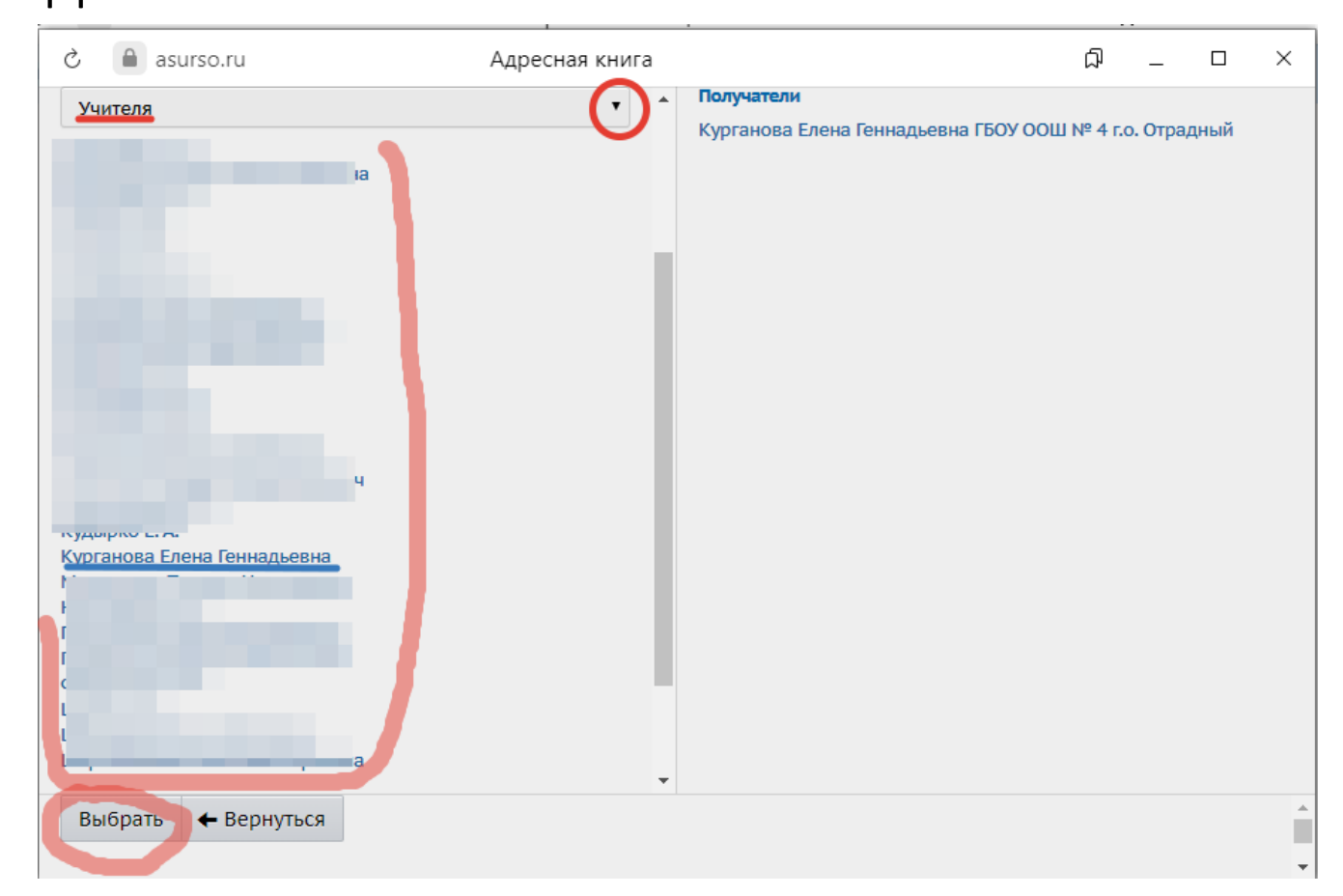

# 5. Прикрепляем файл с ДЗ и нажимаем

## отправить.

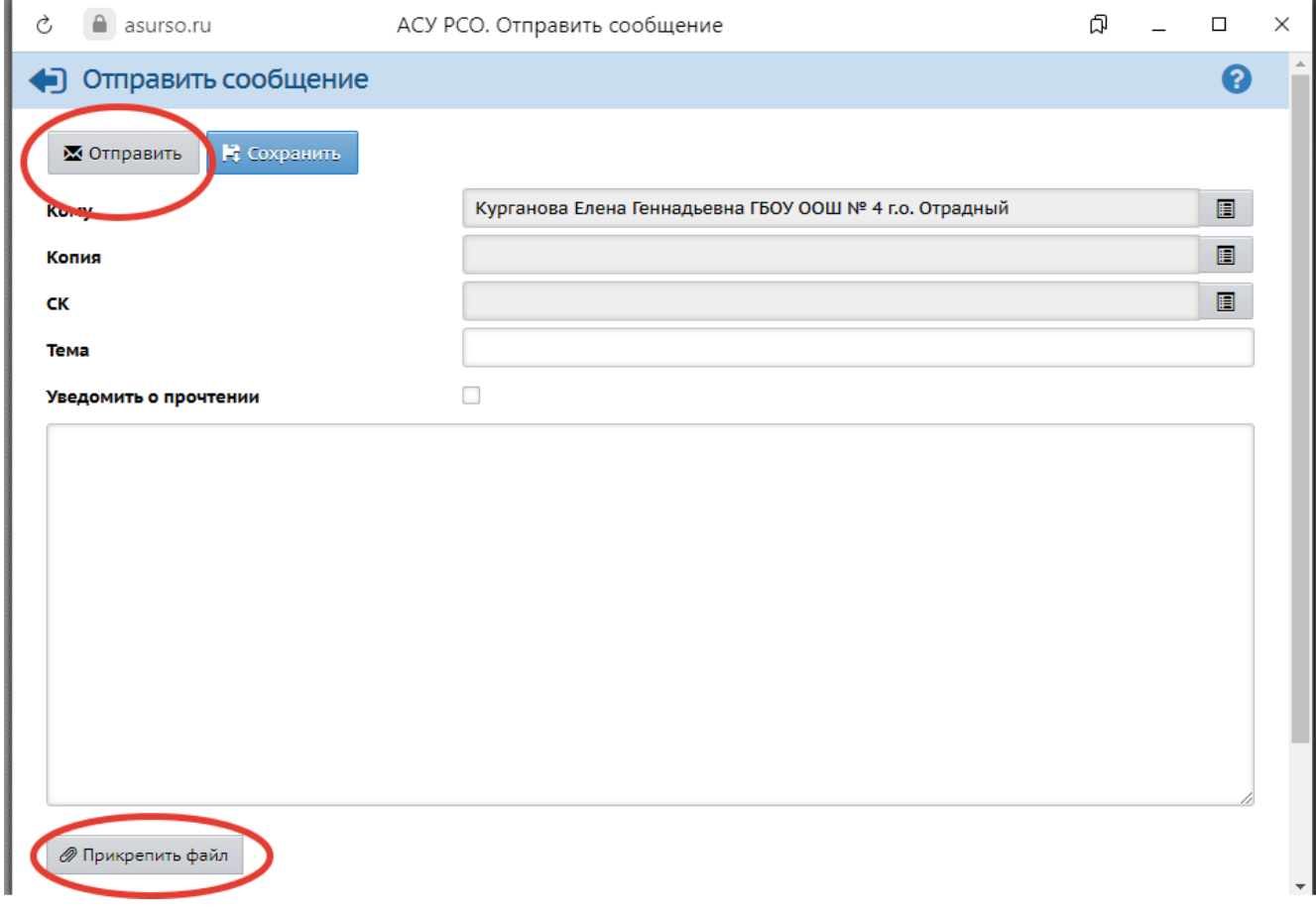